## **How to install the development tools and build ioquake at home on GNU/Linux**

- these instructions will hopefully show you how to install enough  $\mathcal{L}^{\text{max}}$ packages on your machine at home
	- so that you can build the ioquake tarball we are using in the coursework
	- these instructions assume
		- you have a debian based installation (includes Mint or Ubuntu) T.
		- you can trouble shoot a few minor differences between these notes **Tale** and your system
- if you cannot get ioquake working at home, please use the games **The Co** development lab J208
	- as these have been tailored your course

firstly we need to install a few packages, so open up a command tool  $\mathcal{L}^{\text{max}}$ and type:

\$ **sudo apt-get install emacs gdb gcc libsdl-dev libopenal-dev python**

- now copy your tarball into \$HOME/Sandpit
- if you have internet access you could fetch a copy via:  $\sim 10$ warning these commands will delete a previous ioquake-**The State** latest

```
$ cd $HOME
$ cd Sandpit
$ wget http://floppsie.comp.glam.ac.uk/download/c/ioquake-20161025.tar.gz
$ tar zxf ioquake-20161025.tar.gz
```
- \$ **rm -rf ioquake-latest**
- \$ **mv ioquake-20161025 ioquake-latest**

slide 3 gaius

## **How to install the development tools and build ioquake at home on GNU/Linux**

now we need to compile ioquake, so:

\$ **cd \$HOME/Sandpit** \$ **cd ioquake-latest/ioquake3**

\$ **./compilequake**

do not run ioquake yet, as we need to install the textures  $\mathcal{L}^{\text{max}}$ 

- we will do this by installing the next two packages **COL**
- you need to play swquake at least once to configure the textures **Tari**
- so keep following these instructions**I**

## **How to install swquake at home on GNU/Linux**

when at University connected to the wired network (say in the lab J208)  $\mathcal{L}^{\text{max}}$ perform the following:

\$ **cd \$HOME/Desktop** \$ wget http://mcgreg.comp.glam.ac.uk/debian/dists/wheezy/main/binary-amd64/quake3-hires \$ wget http://mcgreg.comp.glam.ac.uk/debian/dists/wheezy/main/binary-amd64/swquake3\_1.0

now copy these files from the desktop onto your USB pendrive $\mathcal{L}^{\text{max}}$ 

## **How to install swquake at home on GNU/Linux**

- at home boot GNU/Linux
- plug in the USB pendrive **The Co**
- copy these two files onto your desktop  $\sim 10$
- now enter the following commands

```
$ cd $HOME/Desktop
 $ sudo dpkg -i quake3-hires_1.0.0-0.0_amd64.deb
 $ sudo dpkg -i swquake3_1.0.0-0.0_amd64.deb
```
- these commands install both packages, the order is important! **College** 
	- as there is a dependancy between swquake and quake3-hires **I**
	- (the installer will complain if you switch the order)**COL**

- at this point you should be able to see the swquake icon under the applications menu
	- try double clicking, it should run ioquake full screen 1080p and all T. the high resolution textures should be visible
	- running swquake also has a side effect of configuring your **I** \$HOME/.q3a/baseq3 directory to include links to the textures
- you should be able to return to your coursework ioquake and run it  $\mathcal{L}(\mathcal{A})$

so

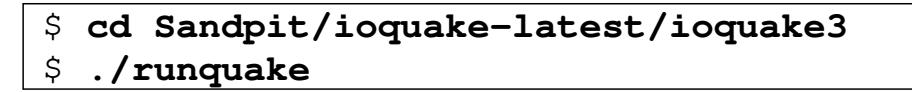